## **Agregar más propiedades a un nodo**

Este apartado es para describir el procedimiento para incorporar mas campos a las propiedades de un nodo

Por default se encuentran los siguientes campos en las propiedades de un nodo

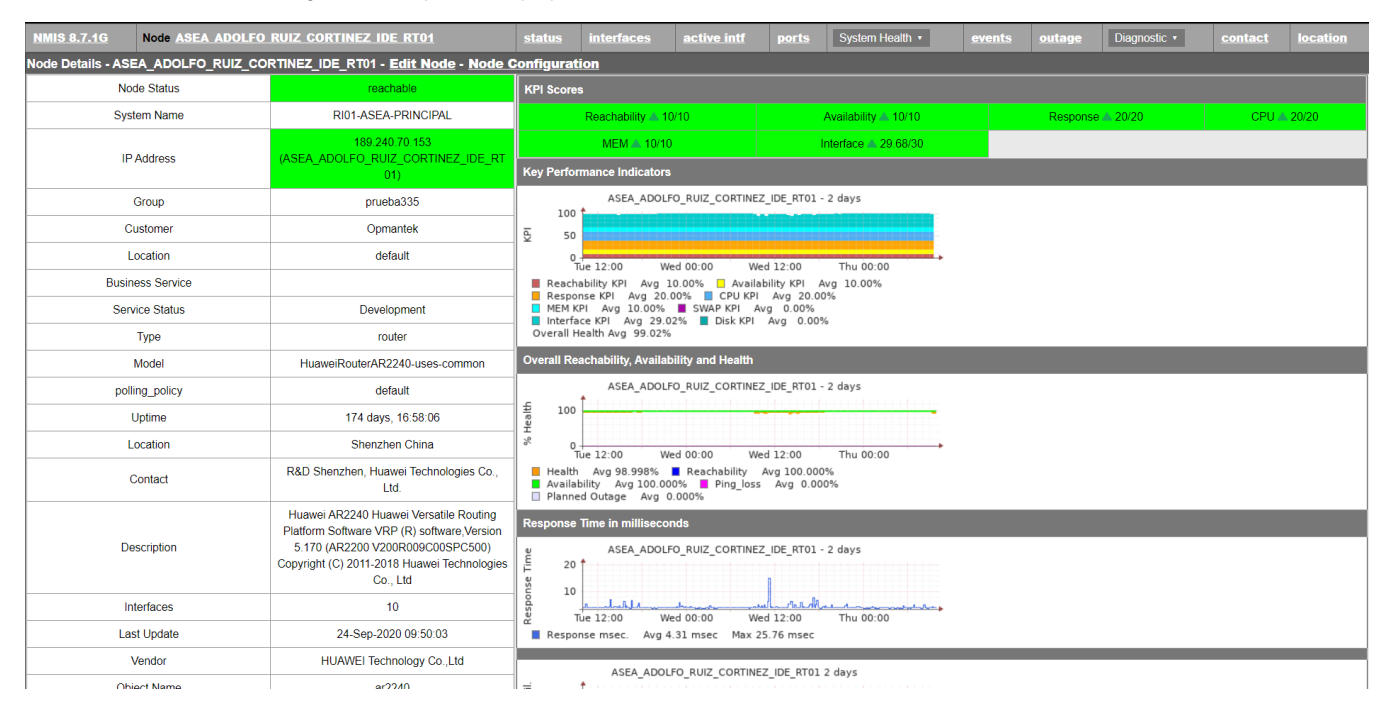

Para personaliza y agregar unos campos se han integrado el siguiente ejemplo:

La personalización que se desea integrar es el campo contry y property, para ello es necesario incorporar las siguientes lineas en el archivo

**/usr/local/nmis8/conf/Table-Nodes.nmis**

```
{ country => { mandatory => 'true', header => 'Country',display => 'popup', value => ["Mexico","Nicaragua","
Honduras","El Salvador","Costa Rica","Panama"]}},
\{ property => \{ mandatory => 'true', header => 'Property',display => 'popup', value => ["Customer"]\},
```
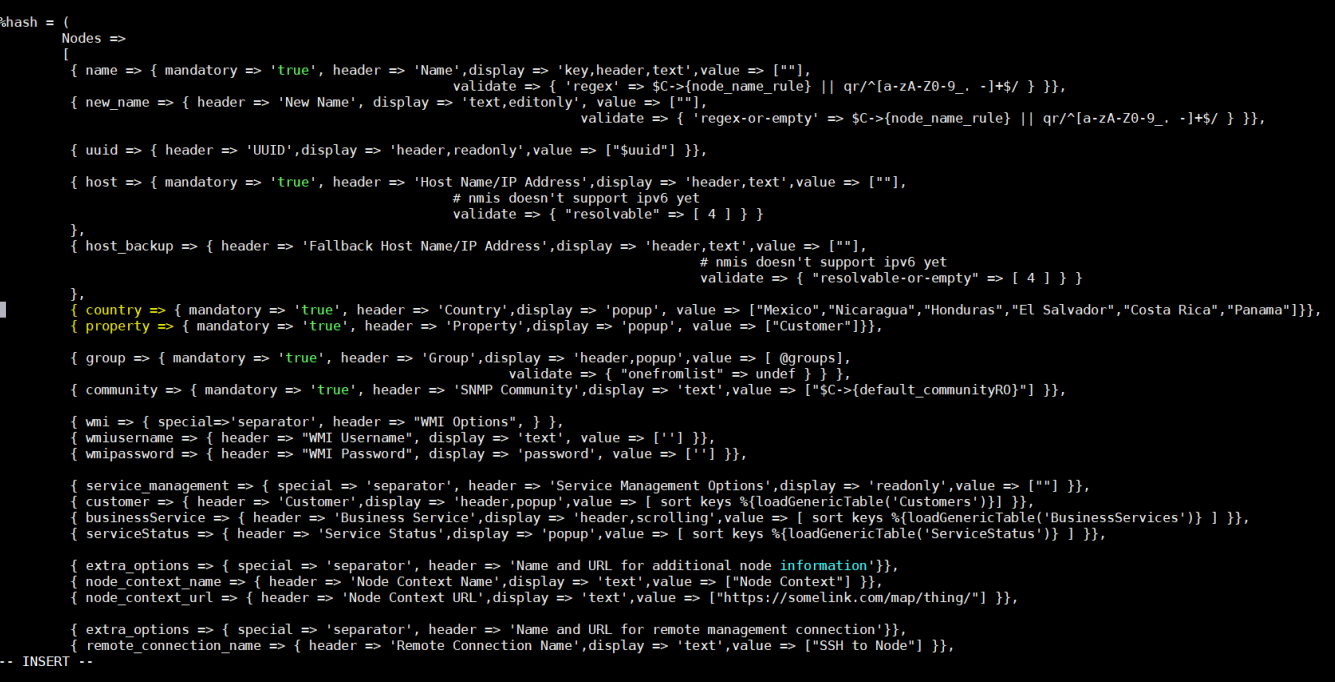

Después de agregar las nuevas propiedades se guardan lo cambios aplicado en **Table-Nodes.nmis**

Ahora ya se pueden agregar/editar equipos visualizando las nuevas propiedades.

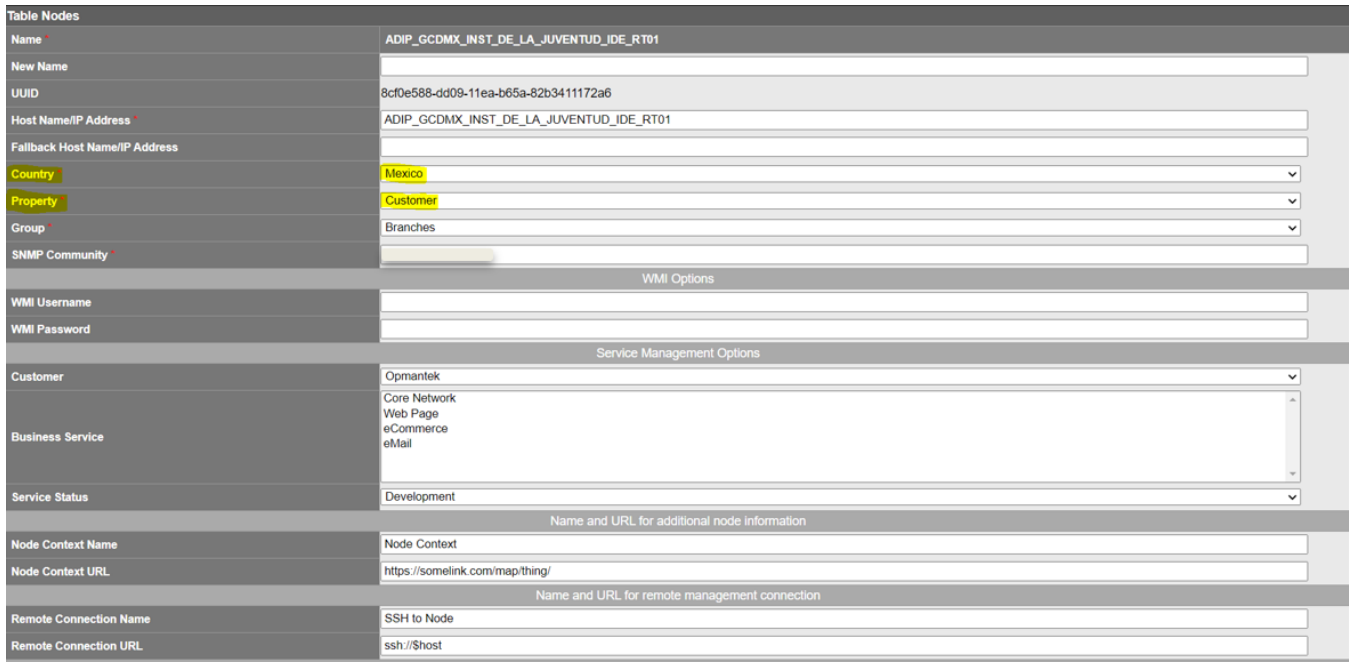

Si se desea integrar estos parámetros al realizar una carga masiva se debe modificar el archivo CSV para importar los nodos de la siguiente manera, puedes descargar la plantilla aquí [import\\_nodes\\_sample.csv](https://community.opmantek.com/download/attachments/50759312/import_nodes_sample.csv?version=1&modificationDate=1600971913000&api=v2)

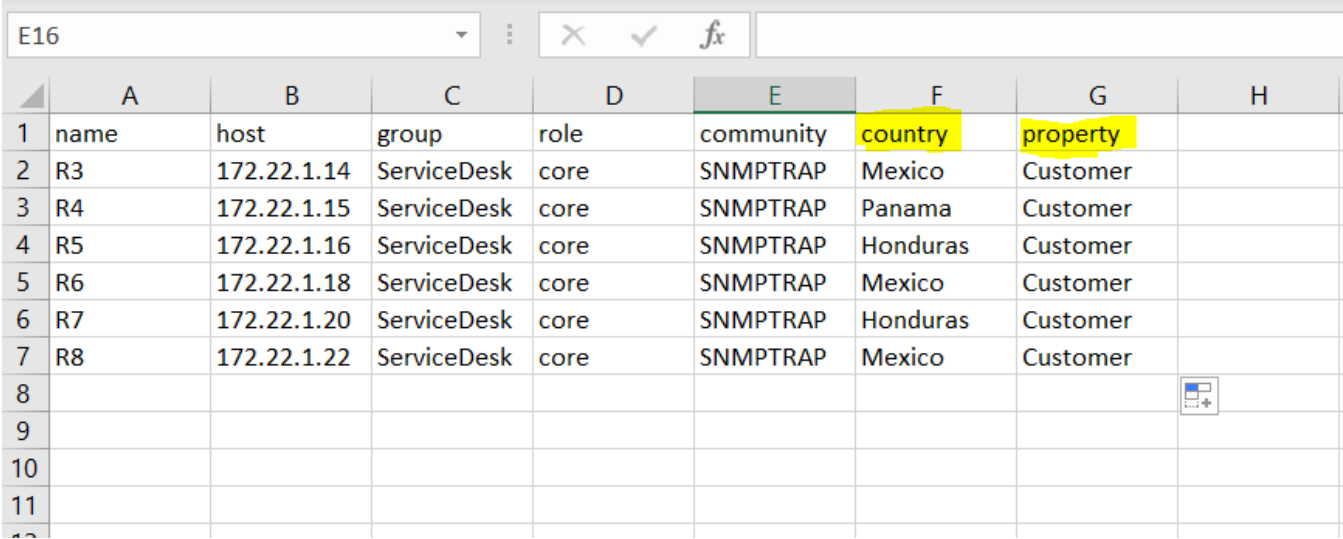

Posteriormente se necesita realizar ajustes agregando los campos **country** y **property** en el script de importación de nodos ubicado en

**/usr/local/nmis8/admin/[import\\_nodes.pl](http://import_nodes.pl)**

\$LNT->{\$nodekey}{country} = \$newNodes{\$node}{country} || "Mexico"; \$LNT->{\$nodekey}{property} = \$newNodes{\$node}{property} || "Customer";

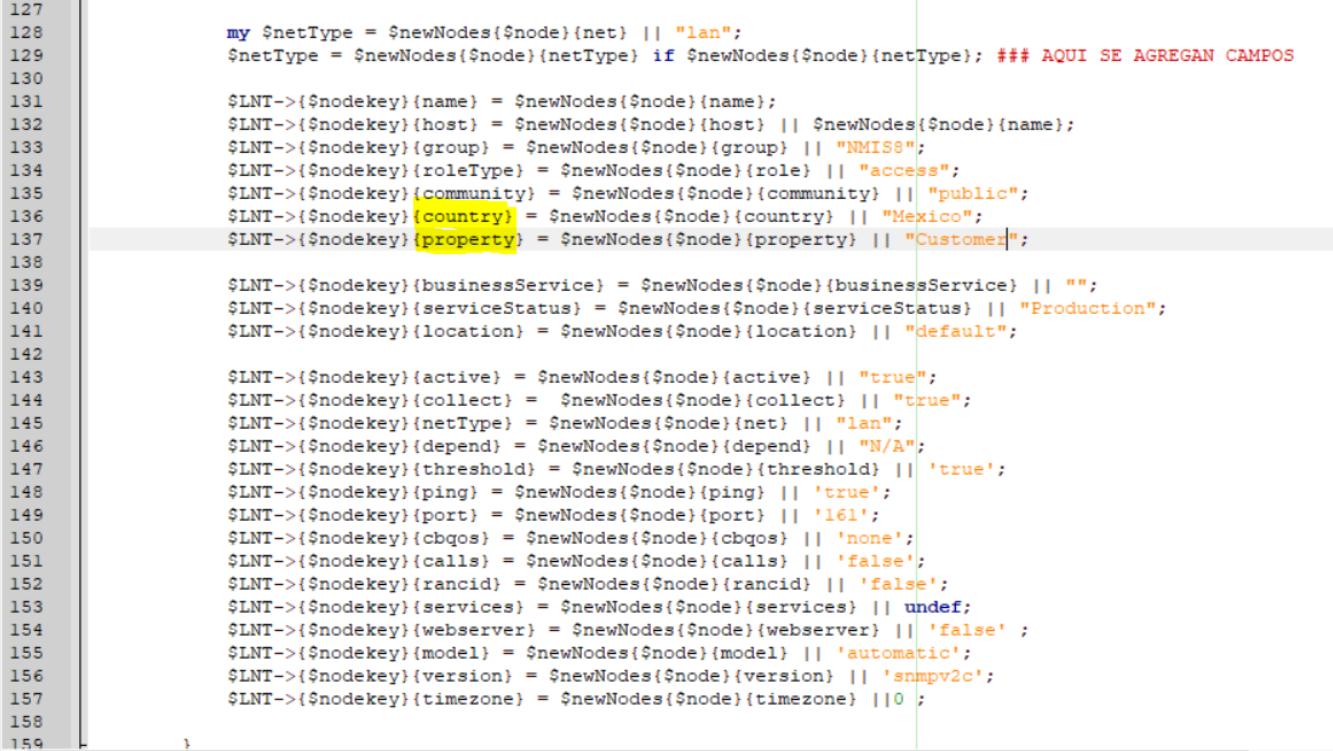

Nota: En este ejemplo **Mexico** y **Customer** es un valor por defecto que va a asignar si el campo declarado en el CSV es vació.

Posterior a los cambios efectuados en los archivos involucrados se puede realizar la importación de nodos de manera normal y el cambio será respetado, es necesario validar en la GUI de NMIS.

Referencia del procedimiento para la importación de nodos [Agregar nodos vía consola](https://community.opmantek.com/pages/viewpage.action?pageId=25301564)